# **Everything Addons**

Guidance on evaluating and developing Plone addons

**Presented by: Nathan Van Gheem @vangheezy nathan.vangheem@wildcardcorp.com**

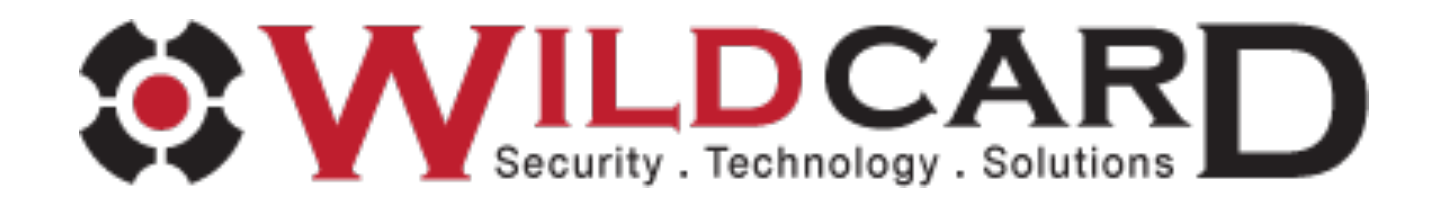

# **Addon Madness**

# Does your site setup look like this?

#### **Add-On Configuration**

- Akismet ک⁄
- Change Ownership
- Content Statistics (type/state)
- **显 Cover Settings**
- Document Viewer Async Tasks
- > Document Viewer Settings
- Dropdown menu configuration
- EEA Faceted Navigation Tool
- Easy Slider settings
- U JQueryUI
- **E** Keyword Manager
- Lineage settings
- Listing Custom Fields
- Listing View
- **B** LoginLockout
- Media Settings
- Non tracking Social Buttons
- Norobots widget settings

Open Graph sharing settings

- Plone True Gallery settings
- PloneFormGen
- **Ratings**
- → Redirection and Aliases
- Upgrades
- Vocabulary Library
- **Red Workflow Policies**

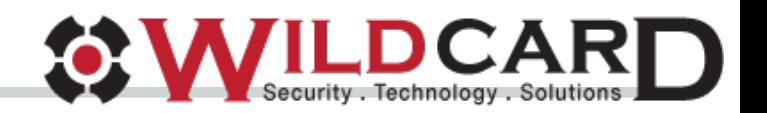

# **Addon Madness cont.**

### Does your buildout look like this?

 $eqqs =$ Plone plone.app.kss plone.directives.form Pillow Cython lineage.themeselection Products.PloneHotfix20130618 BeautifulSoup plone.app.theming plone.app.dexterity[grok.relations] Products.EasyAsPiIE Products.PlonePAS Products.PloneFormGen Products.RedirectionTool collective.flowplayer collective.easyslider Products.ContentWellPortlets collective.easytemplate collective.tabr Products. ImageEditor collective.recaptcha collective.portlet.banners Products.PlonePopoll collective.blog.star collective.blog.feeds collective.plonetruegallery collective.ptg.allnewest collective.ptg.contentleadimage collective.contentleadimage collective.prettysociable Products.contentmigration Products.PFGDataGrid uwosh.pfg.d2c webcouturier.dropdownmenu Products.AdvancedOuerv collective.virtualtreecategories Products.PloneKevwordManager[Levenshtein] Products.ATVocabularyManager plone.app.asvnc Products.PressRoom

eea.facetednavigation eea.faceted.vocabularies eea. faceted. blue eea.faceted.tool eea.tags # eea.geotags eea.alchemy # eea.relations collective.geo.geographer collective.geo.openlavers collective.geo.settings collective.geo.mapwidget collective.geo.kml collective.geo.contentlocations # collective.zipfiletransport plone.contentratings collective.colorbox Shapely collective.jquervuithememanager collective. is. jouervui plone.formwidget.captcha collective.akismet collective.z3cform.norobots collective.z3cform.keywordwidget plone.formwidget.autocomplete collective.z3cform.colorpicker plone.resource plone.namedfile[blobs] collective.namedfile plone.formwidget.namedfile plone.app.registry **BeautifulSoup** 

collective.lineage collective.contentstats collective.documentviewer wildcard.foldercontents wildcard.notrackingsocial Products. LoginLockout collective.portlet.fblikebox # Products.cron4plone collective.portlet.socialnetworks collective.fbshare zope.app.pagetemplate collective.cover collective.listingviews collective.z3cform.widgets plone.app.changeownership collective.smartkeywordmanager plone.app.workflowmanager collective.categories #plone 4.3 removed # Products.kupu # zope.app.cache # zope.app.component # zope.app.container # zope.app.pagetemplate # zope.app.publisher # zope.copypastemove # zope.dublincore # zope.hookable # collective.searchandreplace slc.guickchange wildcard.tinymceplugins.youtube ftw.zipexport plone.app.widgets [archetypes, dexterity] #plone 4.3 removed end

#. . . . . . . . . . . . . . . . . . . # Products.WantedDirectory zopyx.convert2 # zopyx.smartprintng.lite iarn.isi18n wildcard.media tue plone.formwidget.querystring

Security, Technology, Solutions

# **Addon Madness cont.**

Or do you get errors like this?

# **PicklingError: Can't pickle**

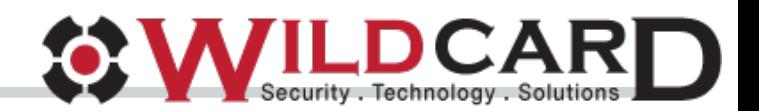

# **Who This Talk Is For**

- System administrators
- Integrators
- **Developers**
- Everyone/Anyone who configures Plone...

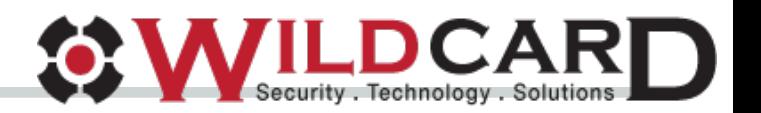

### **Integrators Finding Addons**

- <https://pypi.python.org/pypi> contains more packages than Plone.org
- <http://plone.org/products> has ratings

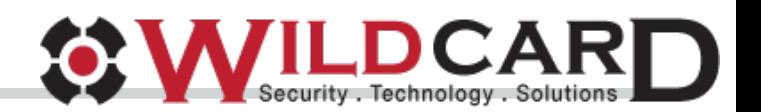

# **Things to Look For...**

- Download stats
- Changelog
- Repository(github) in the collective?
- Author
- Check with author to see if it's been deployed to many sites

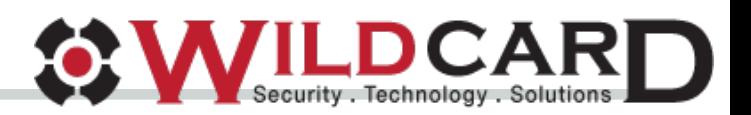

# **Inspecting Repository**

- Open issues
- Contributors
- Activity
- License
- Tests
- Travis CI

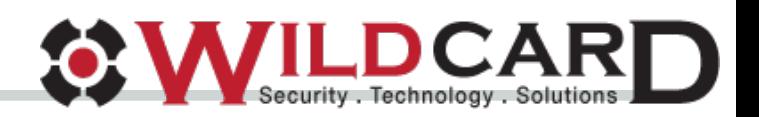

#### **Integrators Inspecting the Code**

- Does it store custom python objects/use custom content types?
- Does it have an uninstall profile?
- Is the uninstall profile run automatically or does it need to be manually run?

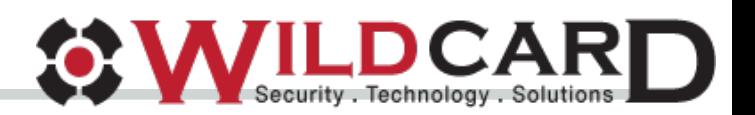

### **Integrators Checking for Uninstall**

In project folder structure, look for *collective/<foobar>/profiles/uninstall* folder

# Then, to see if it is automatically run on uninstall, look for *collective/<foobar>/Extensions/Install.py* file and check something like:

from Products. CMFCore.utils import getToolByName

```
def uninstall(self, reinstall=False):
if not reinstall:
   ps = getToolByName(self, 'portal_setup')
   ps.runAllImportStepsFromProfile('profile-collective.easyslider:uninstall')
```
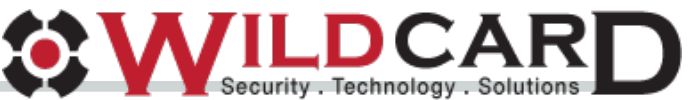

### **Integrators Testing Addons**

- Run backup before you install, in any problems, remove package and use the undo tab in /manage to rollback the transaction
- Make a copy of your install to staging server, dev, local, something, etc to test on first

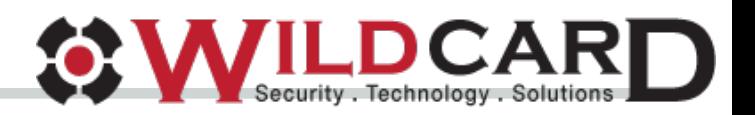

### **Integrators Testing Uninstall**

- 1. Add to buildout
- 2. Run buildout
- 3. Restart instance
- 4. Install addon in Plone instance
- 5. Run addon uninstall(manually in portal\_setup if necessary)
- 6. Remove from buildout
- 7. Run buildout
- 8. Restart instance
- 9. Test that everything is back to normal

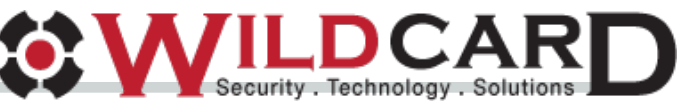

# **Manually Run Uninstall**

- 1. Go to /manage
- 2. portal setup
- 3. Find uninstall profile from dropdown
- 4. Click "Import all steps"

**Profiles Import Contents Export** Generic Setup Tool at /stest/portal setup

#### **Site Configuration Import Steps**

This tool allows one to re-run individual steps of the site setup procedu

#### **Select Profile or Snapshot**

Current base profile (Plone Site)

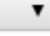

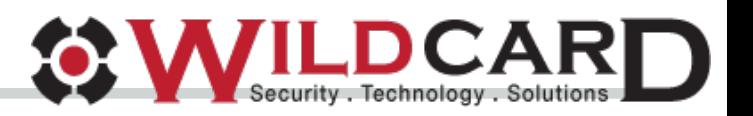

#### **Integrators Buildout Tips**

Make sure to set in buildout.cfg to force pinning all package versions...

# **allow-picked-versions = false**

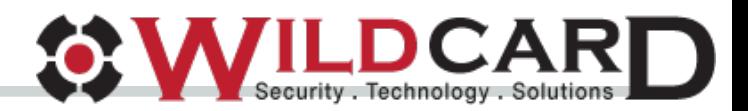

#### **Integrators Buildout Tips cont.**

# Never use in buildout.cfg

# **newest = true**

with

# **prefer-final = false**

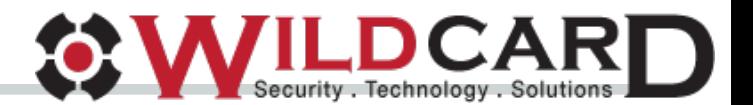

# **Attempt To Evaluate Costs and Risks**

- Any addon is going to come with some risks/cost
- Must be prepared to deal with upgrades, uninstalls, customizations, performance, etc
- Packages that store custom python objects to the ZODB can be more difficult to migrate away from later
- No uninstall profile can cause pain later

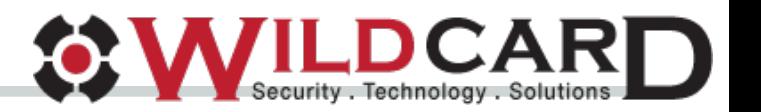

### **Integrators Dodgy Addons**

- If an addon looks interesting but seems to have some rough edges, do not necessarily dismiss immediately
- Can you contribute?
- Can you pay a developer to improve it?
- Communicate with addon owner

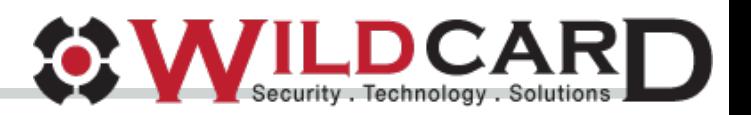

# **Maintenance and Upgrades**

- Check changelog before upgrading
- Look for alpha packages, check that there are upgrades available
- If it isn't broken, don't bother upgrading

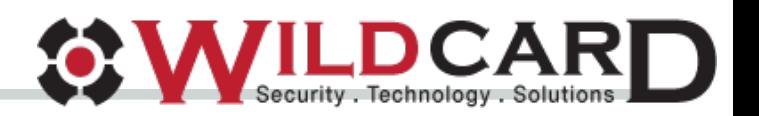

#### **Integrators Addon Failures**

### Common problems addons will cause and how to fix them

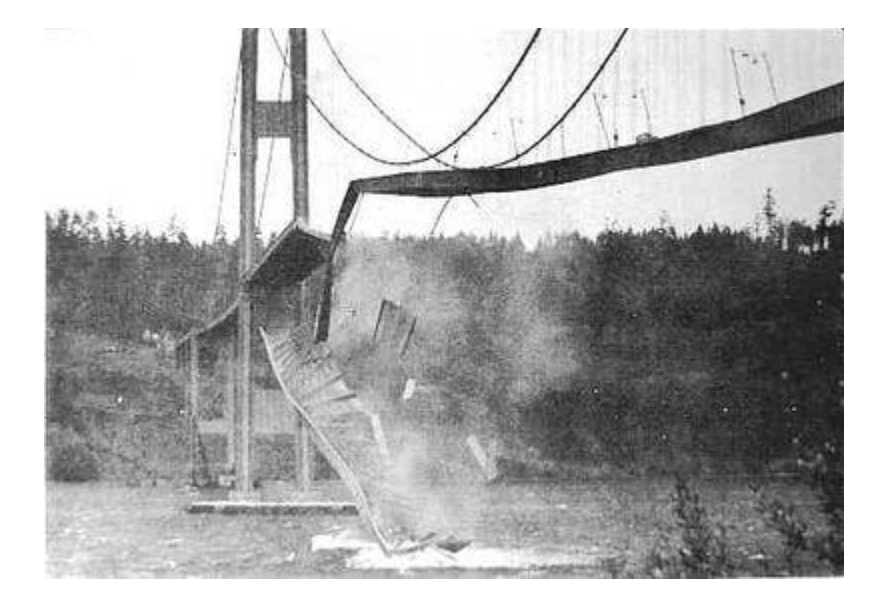

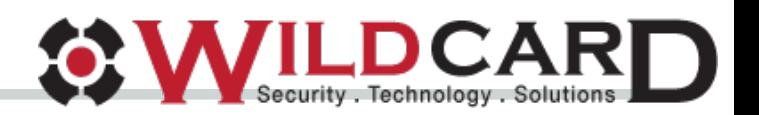

# **Addon Failures: Leftovers**

Addon leaves residual components installs, now broken of course

- js/css registrations: go into /manage portal (javascript|css) and manually fix
- Broken portal actions: go into /manage -> portal actions and manually remove.
- Sometimes they also exist in portal types -> Actions tab

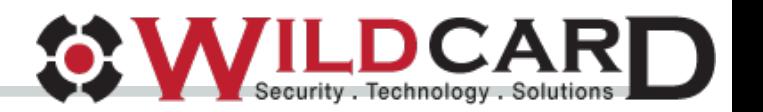

# **Addon Failures: Leftovers**

Addon installs custom python objects into ZODB

- Attempt to manually delete objects
- Consider leaving package installed on zope instance(not Plone site though)
- Use collective.diversion to alias old class to new class
- Create a custom skeleton package that leaves references to the old package but removes rest of addon

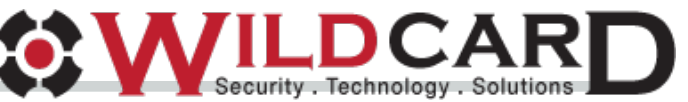

#### **Developers Addon Developers**

Tips on managing/developing open source Plone addons

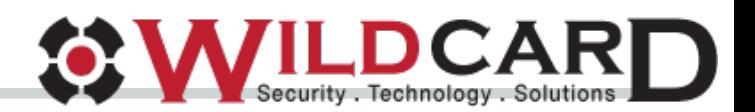

### **Developers Before You Start**

- Is there an existing addon that does the job? Or close to the job? Can you contribute?
- Have others solved your problem in different ways?
- Search all sources for info: pypi, google, github
- Chat with people on IRC about it

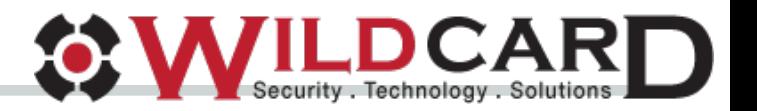

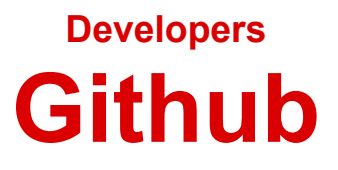

- Put in collective github organization. Just ask for access, no one is rejected.
- Provide as much documentation as you can
- Travis CI integration is nice

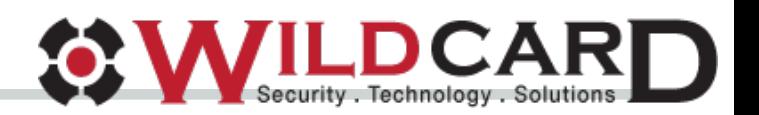

**Developers Support**

- Attempt to document what versions of Plone it targets/runs on
- It's sometimes okay if you don't have time to support it, if the addon solves a useful problem, likely someone in the community is always willing to pick up the slack

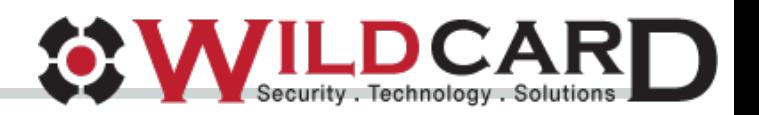

#### **Developers Don't Be Afraid**

- Even if you're not proud of your work or there aren't any tests, still consider sharing on github
- Someone might find the work useful and contribute
- If the addon is of very low quality, refrain from releasing on pypi however

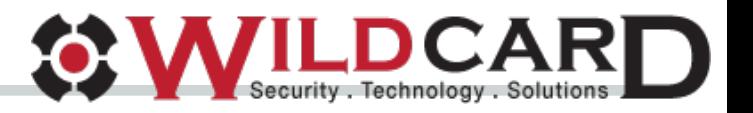

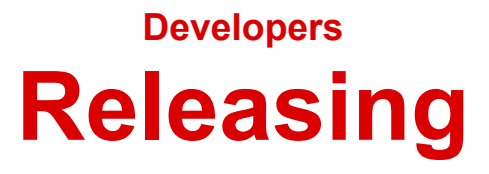

- Try to release to both pypi and Plone.org
- Give the "collective" pypi account access to your package so others can potentially make releases from you if you're unable

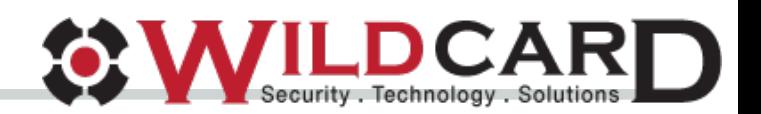

### **Developers Do No Evil**

- Do not store custom python objects into the ZODB. Only use primitive python objects- safe uninstall
- Provide uninstall profile and automatically run when addon is uninstalled--look at collective.easyslider on github for simple example of this
- Make sure the addon plays nice with other sites on the instance that do not have it activated--make sure to use browser layers

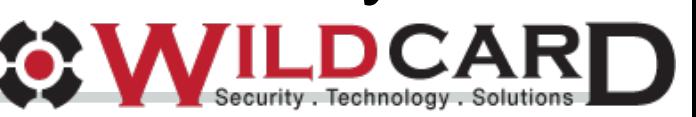

### **Developers Do No Evil cont.**

- Do not use local persistent utilities
- Try not to monkey patch...
- Attempt to implement features in unobstructive way
- Make sure to CSRF protect necessary code--check out Plone.protect(in Plone 5 CSRF protection is automatic)

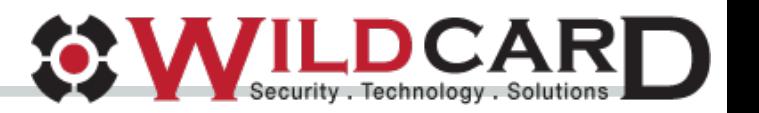

**Questions?**

# Thanks, Nathan Van Gheem

**email**: nathan.vangheem@wildcardcorp.com **website**: nathanvangheem.com - wildcardcorp.com **irc**: vangheem **twitter**: vangheezy

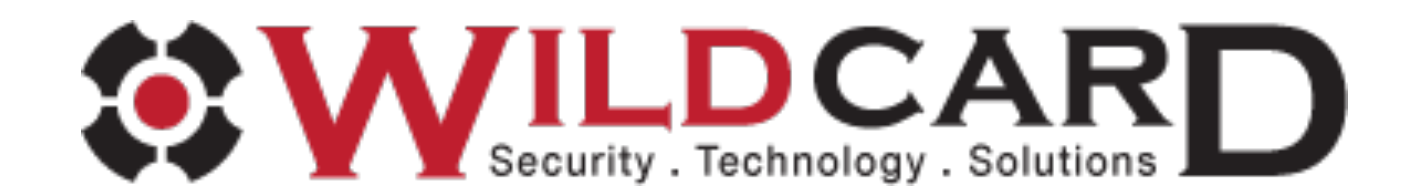